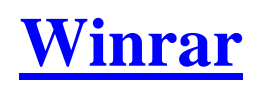

1) מסמנים את הקבצים ולוחצים על לחצן ימני על העכבר. : "add to archive" לחיצה על

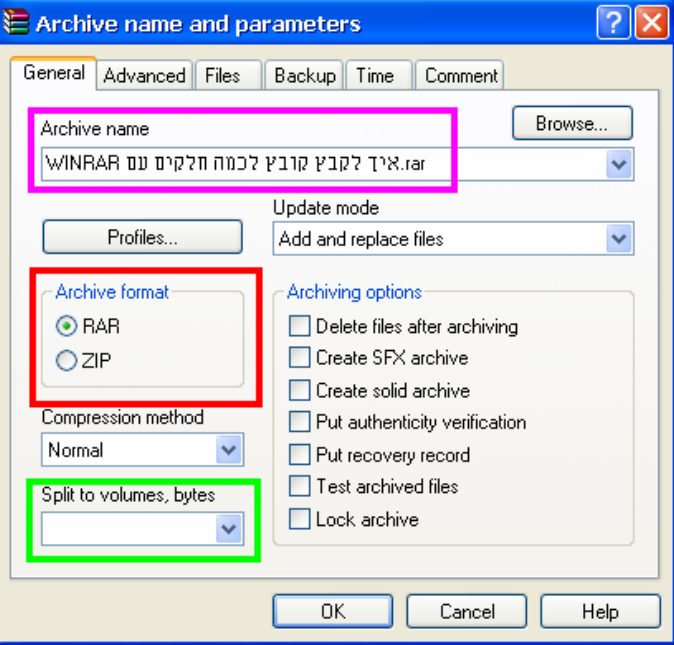

3) סימון סגול : תן שם לקובץ .

4) סימון אדום : לבחור בין rar או zip .<br><mark>5) סימון ירוק :</mark><br>לקיבוץ של קובץ אחד לא לשנות כלום .

לקיבוץ של מגה מסוים רושמים לדוגמא : 15 M .

לקיבוץ של קילו בייט מסוים רושמים לדוגמא : 15 k . לקיבוץ לגודל של כונן דיסקטים או דיסקים של 650/700 מגה , יש ללחוץ על החץ ולסמן את הבחירה :

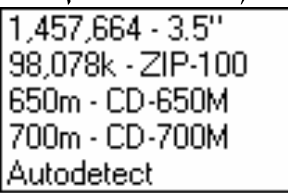

6) במידה ואתה רוצה להוסיף סיסמה :

. "Advanced" (א

. "set password" (ב

ג) רשום פעמיים את הסיסמה .

. "Ok"  $(7)$ 

7) לתחילת הקיבוץ יש ללחוץ על "OK ".

## **המדריך נכתב ע"י frumi**